# INTERNET FOR BEGINNERS

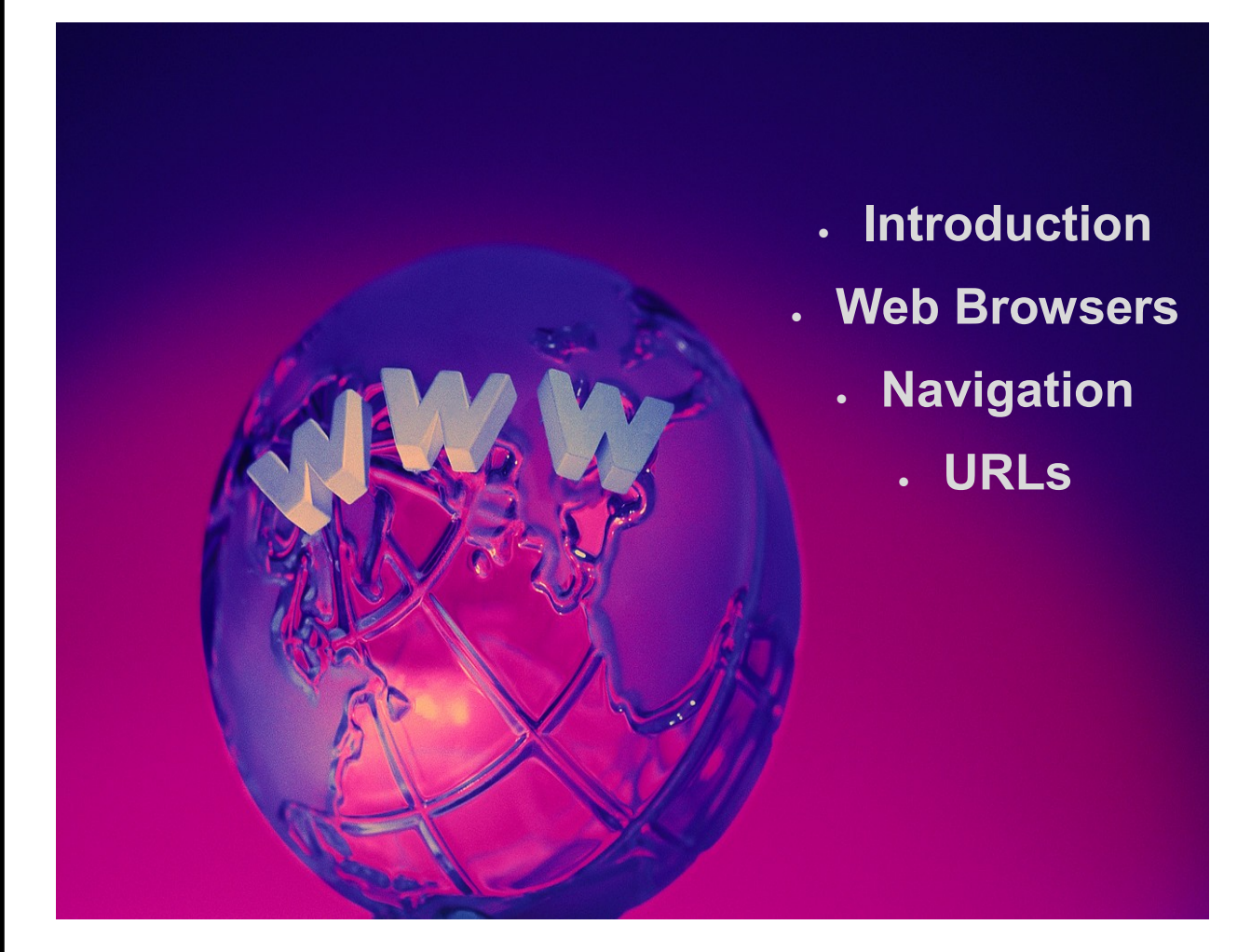

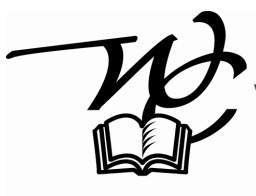

washingtoncenterville PUBLIC LIBRARY

Centerville Library 111 W. Spring Valley Road 6060 Far Hills Avenue Centerville, OH 45458 (937) 433-8091

Woodbourne Library Centerville, OH 45459 (937) 435-3700

www.wclibrary.info

### *World Wide Web*

The World Wide Web is an Internet-based system for the retrieval of information from distributed servers by use of a client or **browser**. It supports text, graphics, and multimedia. It is also known as the Web, W3, or WWW.

#### *Web Browsers*

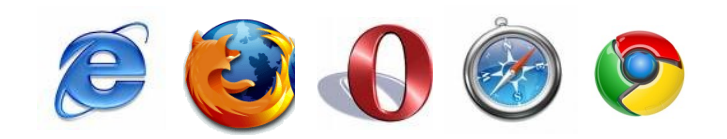

We use Internet Explorer at the library. Other major browsers include Chrome, Safari, Firefox, and Opera. All browsers allow for Internet navigation by using hypertext links (or links). Links can appear as underlined words, buttons, or icons. Below are some links on the library's home page.

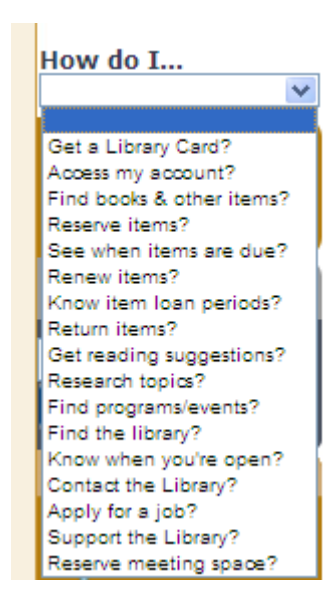

#### Something for Everyone

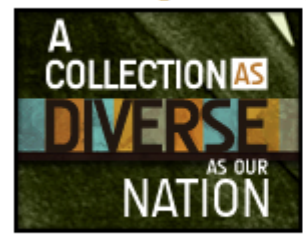

Get free access to more than 380,000 items in 15 different formats with your Library card! Our collection is as diverse as the people we serve. So, whether you are looking for books and audiobooks, movies, music, or videogames or even a book in a <u>different lanquage</u>, we've got you

covered. Check eCatalog for available titles.

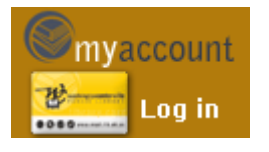

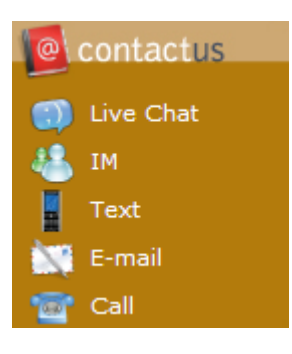

## *Internet Explorer 8*

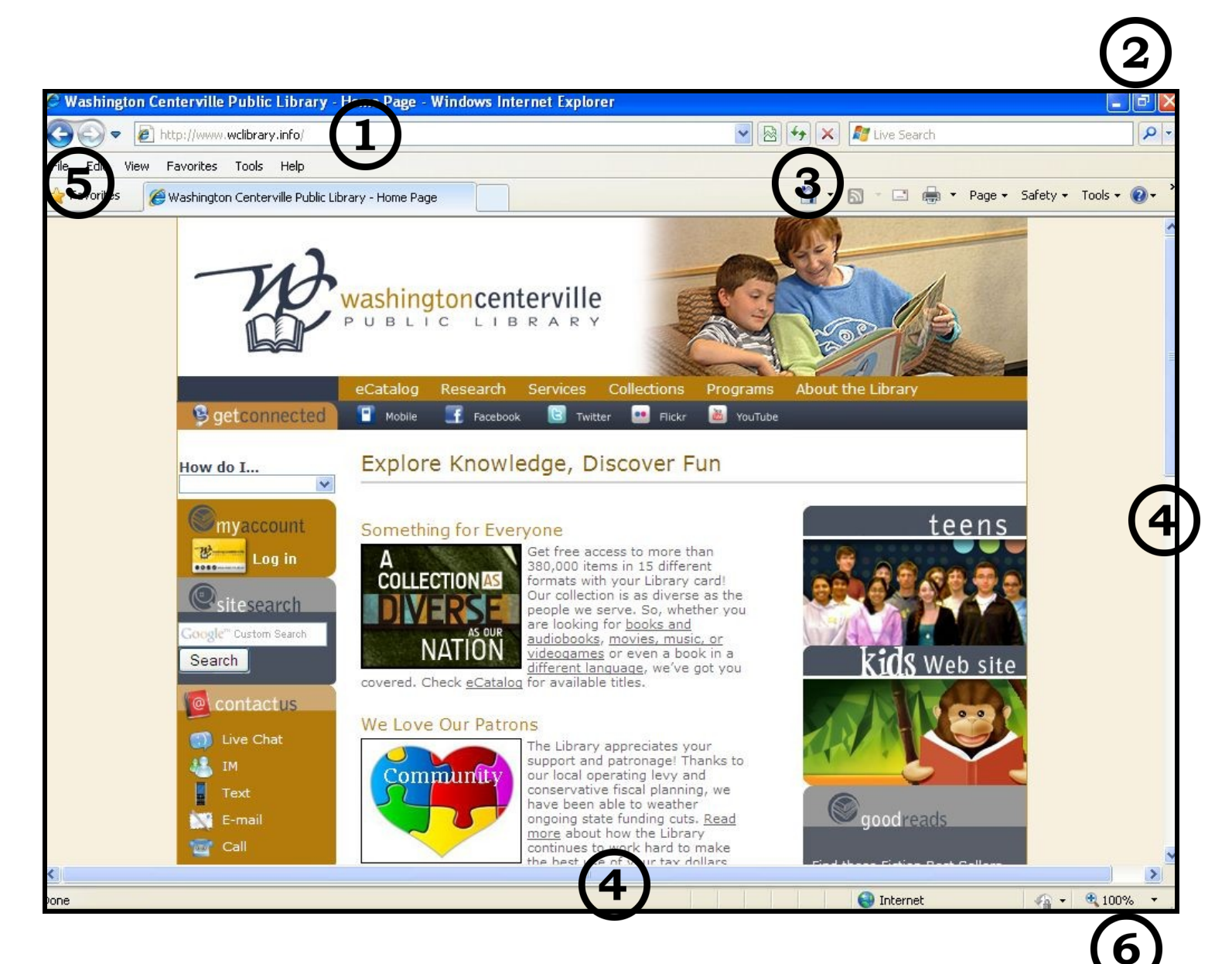

Identify these parts of the browser.

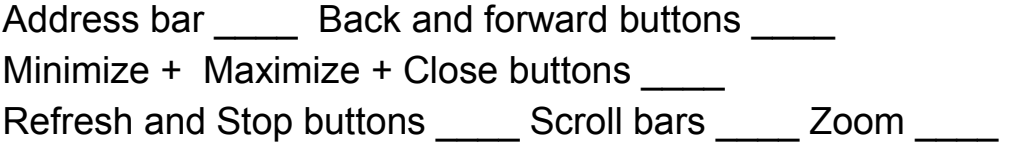

**Getting Started:** Double click the Internet Explorer icon:

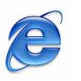

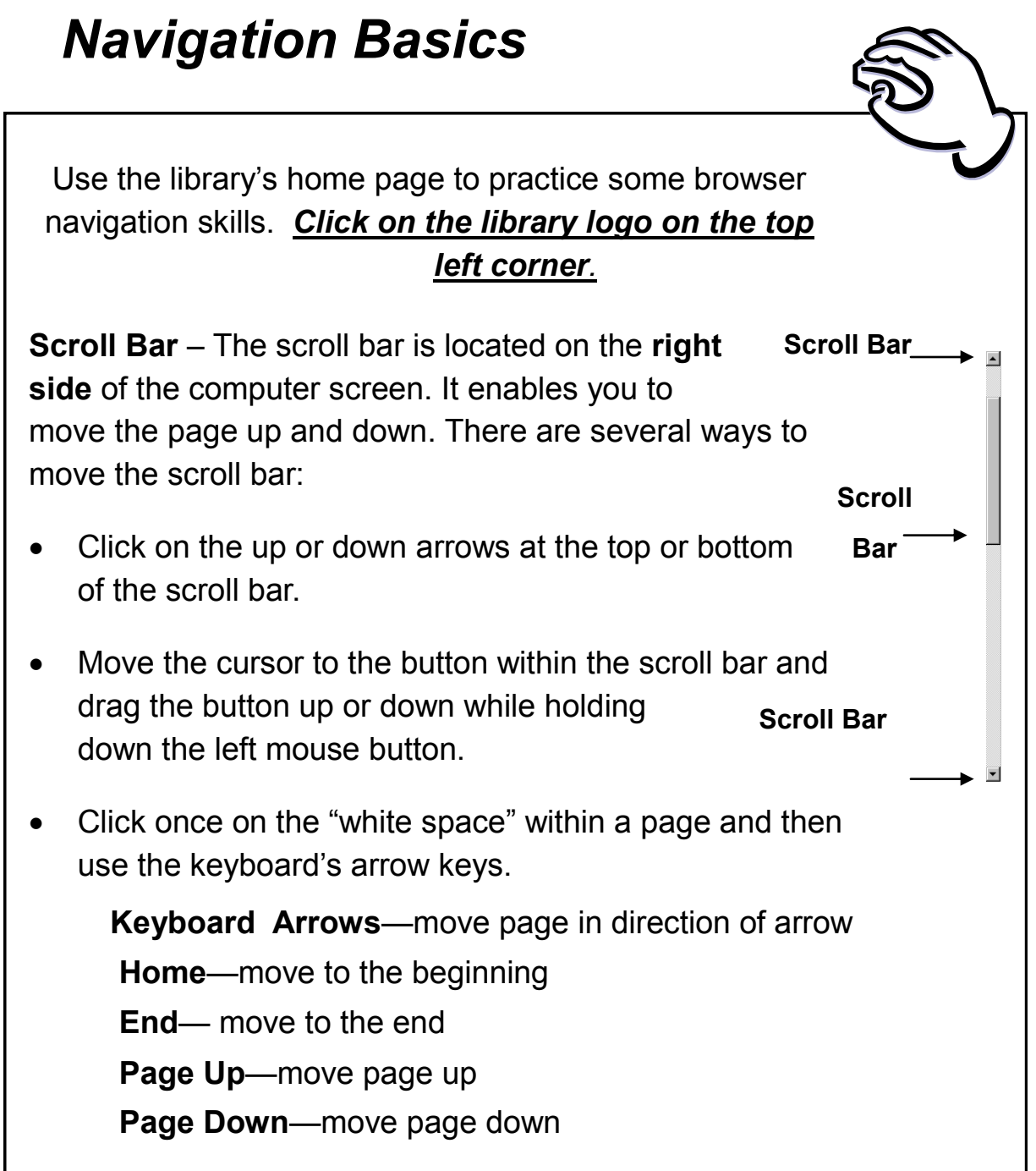

#### **Right mouse button**

The right button on the mouse provides a menu of options depending on what application you are using. It usually includes options to copy and paste, to print, and to save. This button is disabled for security reasons on WCPL's patron computers.

## *Entering a web address*

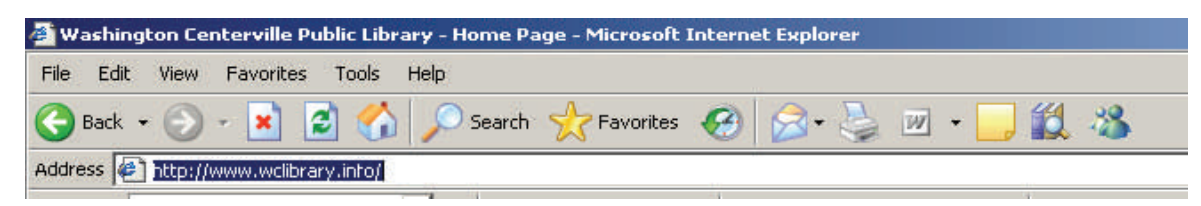

Three step process—

- 1. Click in address bar (text will turn blue; see above)
- 2. Type new web address
- 3. Press Enter key

Click once in the address bar and type in this address: www.weather.com

### *Navigating a web page with your cursor*

Move the mouse cursor over the current web page. Notice when the cursor changes shapes between an **arrow** and a **hand**. When a **hand**, the cursor is placed on an active hypertext link. You can connect to another webpage by clicking once on the link.

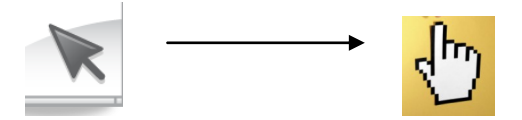

The cursor also changes when placed on or in a text box—the arrow becomes an I-beam, a Roman numeral "I".

To type within a box, move the cursor to that box and then click the left mouse button. That changes the cursor to a blinking vertical line.

**Type in your zip code and then click on Find Weather**.

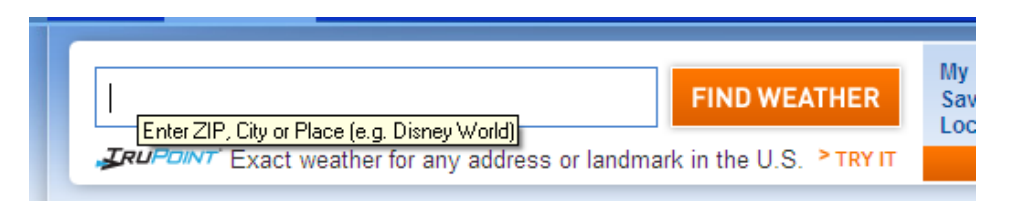

#### *Using a Pull-Down Menu*

Another common web page feature is a pull-down menu, a text box with an arrow on its right side. Clicking on the arrow within the box shows a list of options from which to choose. Go to www.wclibrary.info and use the How Do I… drop-down menu to find contact information for the library.

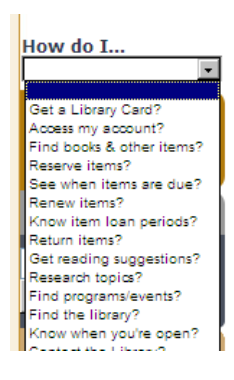

#### *Browser Icons and Buttons*

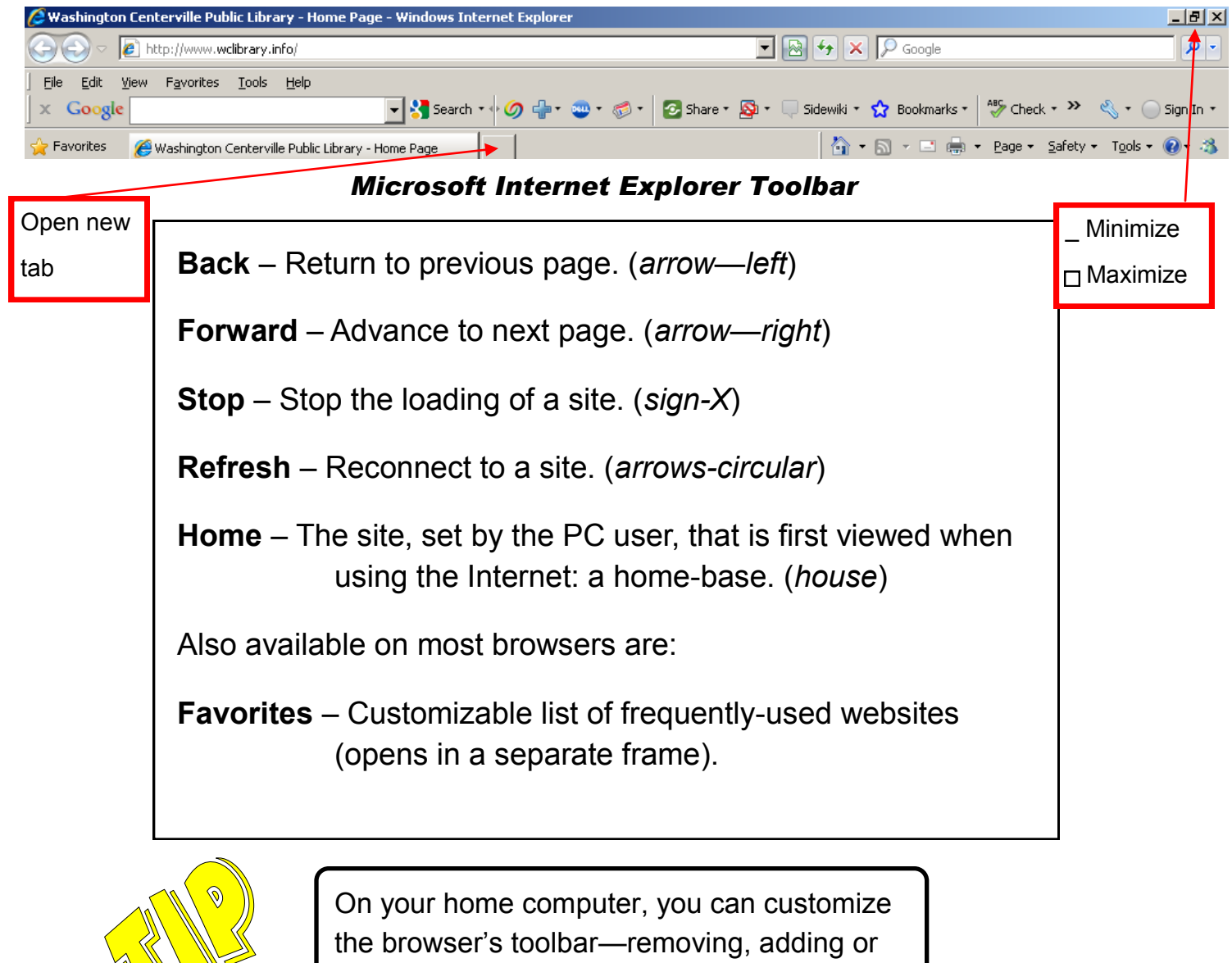

rearranging buttons—as you like.

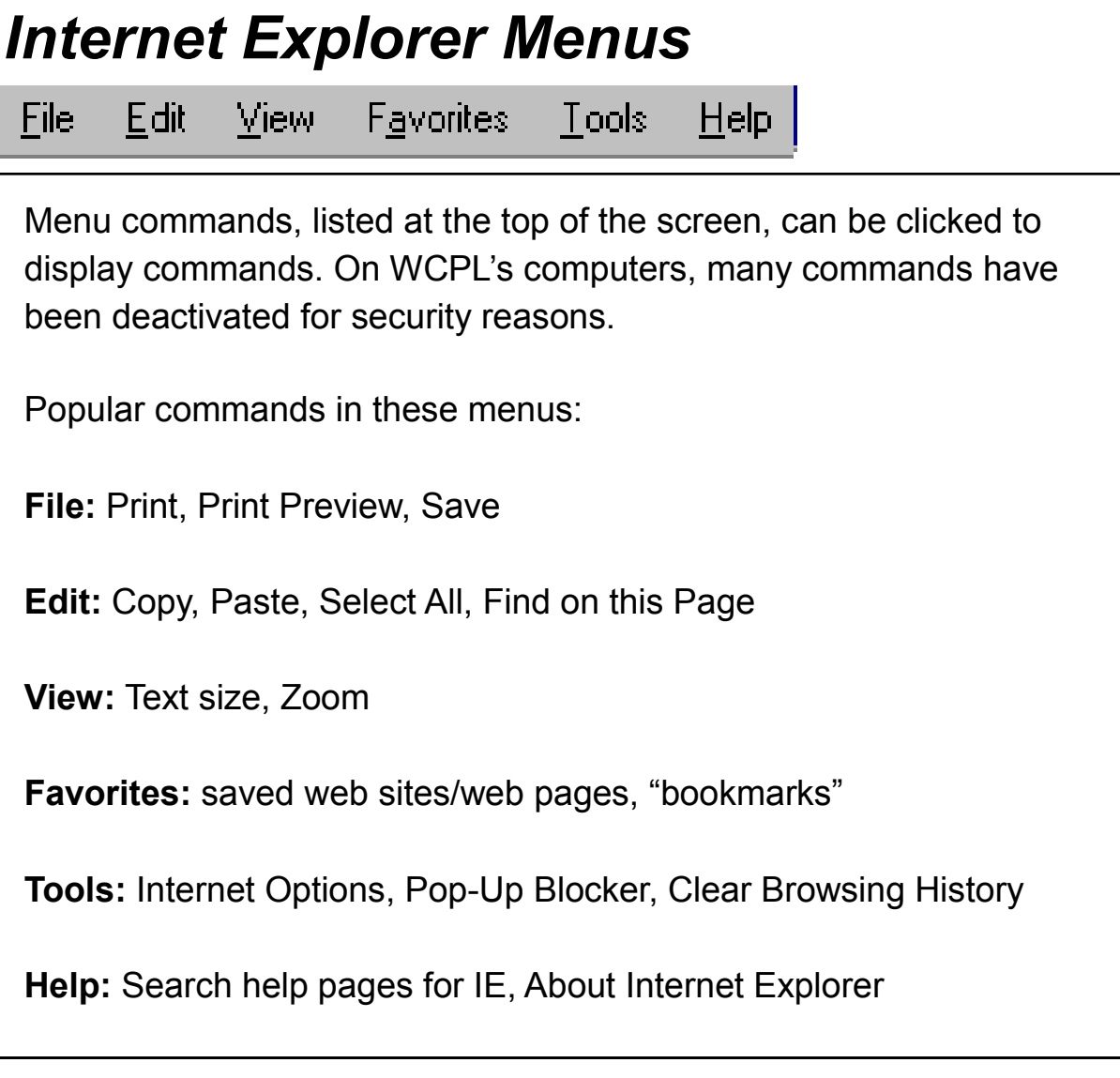

# *URL*

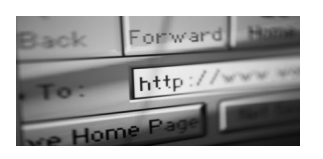

The URL (Uniform Resource Locater) is a web page's address. A URL is a unique sequence of letters, numbers, and symbols that determines what web page will display. A URL consists of several parts. URLs use periods (dots) to separate terms and slashes to separate levels. **URLs have no spaces.**

The domain suffix is the end of a URL; it indicates the type of site:

What would the URL be for finding tax forms?

# *Glossary of Internet Terms*

**Browser** – A client program (software) that is used to look at various kinds of Internet resources - for example, Microsoft Internet Explorer and Firefox

**Homepage** – Main web page for a business, organization, person, or a collection of web pages

**Internet** – Collection of interconnected computer networks

**Link** – The connection between an element in a hypertext document and another file or document (also called **Hyperlink**)

**Scroll** – To move a document in a window in order to view other portions of the document

**URL** – Uniform Resource Locator - Standard way to give the address of any resource on the Internet that is part of the WWW. A URL does not necessarily have to start with 'www'.

**Domain Name** – Unique name that identifies an Internet site; has two or more parts separated by periods (dots)

Common domain types include:

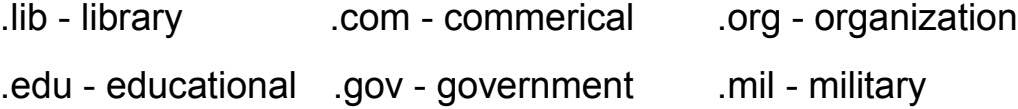